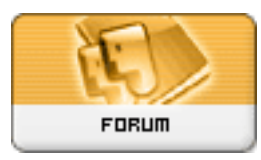

**Subject: Theme stylesheets (CSS) help Topic: Style Sheet Errors Re: Style Sheet Errors** Posted by: BlueStocking Posted on: : 1182381445 URL:

I'll try and find the support forum I used to fix the problem I was having. It wasn't on xoops.org

I had the default folder and the phpkaox and x2t. I was new and did not realize I could not just copy Bluehue into the default folder and use that as my default theme. I was doing that and it seemed to be just fine. There came a time when I seemed to have a theme related problem, so I wished to do some alterations on the theme ... Every minor change I tried to make failed. Even to change color.

What I tried

- 1) database selecting default and making changes there.
- 2) to the filename from the server and edited there.
- 3) to the appropiate template file through the administration panel.

After working a day or so, I gave up and uninstalled that install of XOOPS along with the themes. So that I could reinstall them properly.

It was after that when reinstalling bluehue I came across the information one could not work on the default theme set.

I created a clone and named it defaultclone.

There I was able to make my edits stick.

That is the long story of my experience with default theme.

x2t is at <http://hardhunting.com/> html version links to

Bluehue is at<http://hardhunting.com/index.php>

default is at <http://www.xoops.net.br/index.php>

oops, forgot I just uploaded the new one of James and I do not have a theme select available now. IF we could get to it I could show you the default theme.

I know there are those who say it is not necessary to clone the default theme. They have not had my experience.

Sidenote.. I use IE6 mostly thought I also use firefox for comparison.